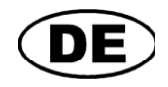

# GREISINGER

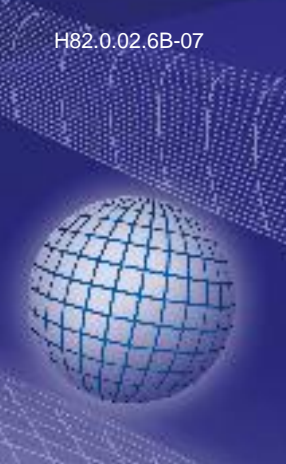

**Betriebsanleitung Druck-Handmessgerät wasserdicht, mit Datenlogger**

# **ab Version 1.0**<br>**<b>GMH 5150**

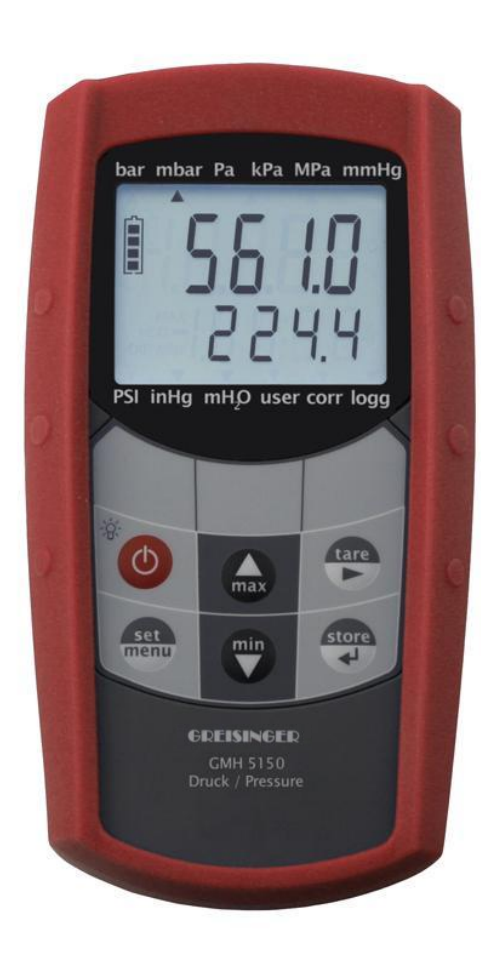

 $\epsilon$ 

- **GP** Vor Inbetriebnahme aufmerksam lesen!
- GP Beachten Sie die Sicherheitshinweise!
- **C** Zum späteren Gebrauch aufbewahren!

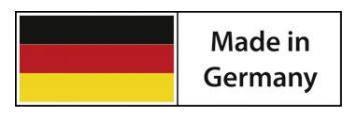

WEEE-Reg.-Nr. DE 93889386

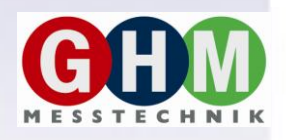

GHM Messtechnik GmbH • Standort Greisinger Hans-Sachs-Str. 26 • D-93128 Regenstauf <sup>2</sup> +49 (0) 9402 / 9383-0 4 +49 (0) 9402 / 9383-33  $\equiv$  info@greisinger.de

# **Inhalt**

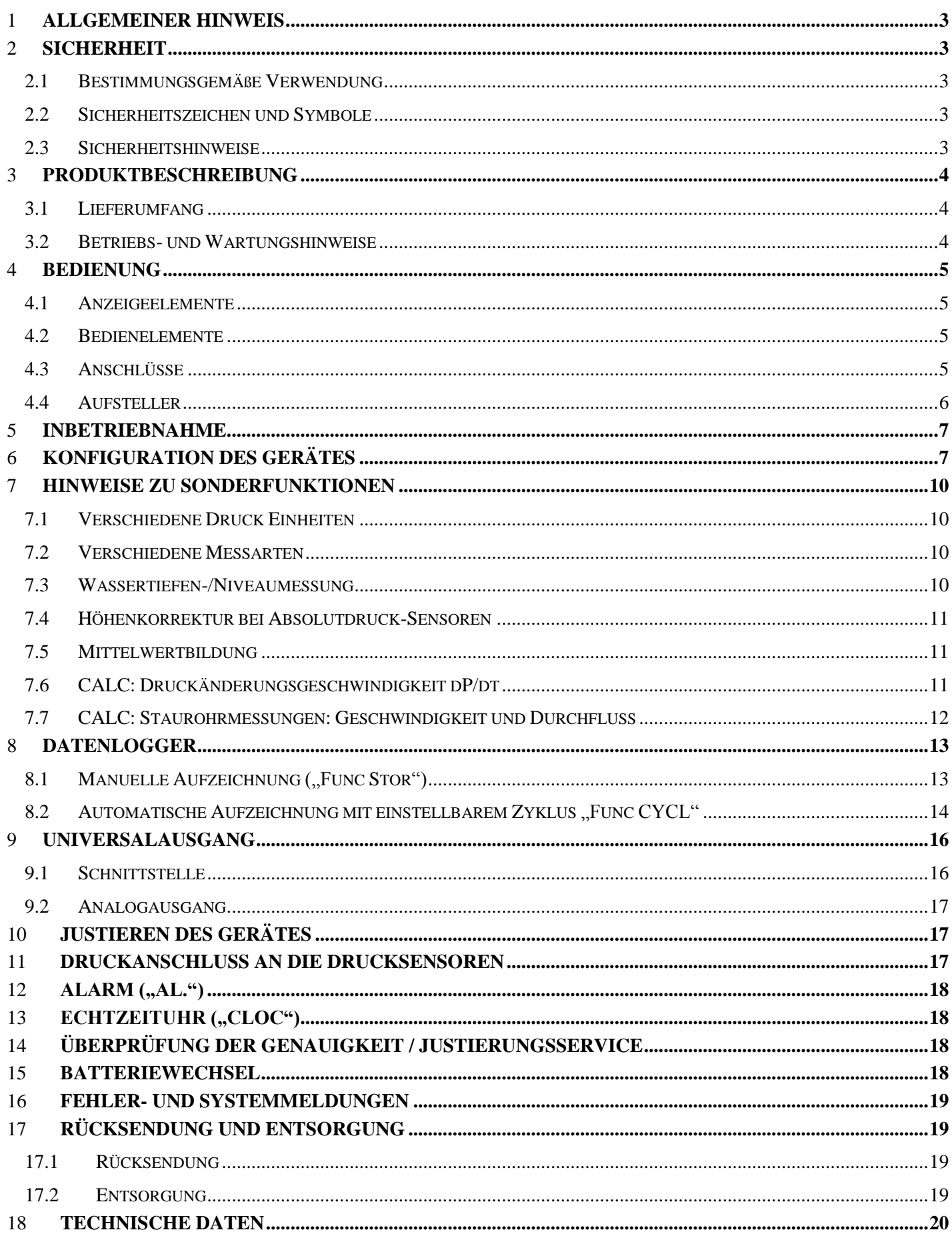

## 1 **Allgemeiner Hinweis**

Lesen Sie dieses Dokument aufmerksam durch und machen Sie sich mit der Bedienung des Gerätes vertraut, bevor Sie es einsetzen. Bewahren Sie dieses Dokument griffbereit und in unmittelbarer Nähe des Geräts auf, damit Sie oder das Fachpersonal im Zweifelsfalle jederzeit nachschlagen können.

Montage, Inbetriebnahme, Betrieb, Wartung und Außerbetriebnahme dürfen nur von fachspezifisch qualifiziertem Personal durchgeführt werden. Das Fachpersonal muss die Betriebsanleitung vor Beginn aller Arbeiten sorgfältig durchgelesen und verstanden haben.

Die Haftung und Gewährleistung des Herstellers für Schäden und Folgeschäden erlischt bei bestimmungswidriger Verwendung, Nichtbeachten dieser Betriebsanleitung, Einsatz ungenügend qualifizierten Fachpersonals sowie eigenmächtiger Veränderung am Gerät.

Der Hersteller haftet nicht für Kosten oder Schäden, die dem Benutzer oder Dritten durch den Einsatz dieses Geräts, vor allem bei unsachgemäßem Gebrauch des Geräts oder bei Missbrauch oder Störungen des Anschlusses oder des Geräts, entstehen.

Der Hersteller übernimmt keine Haftung bei Druckfehler.

## 2 **Sicherheit**

## **2.1 Bestimmungsgemäße Verwendung**

Dieses Gerät ist ausschließlich für die Druckmessung mit einem Drucksensor (der Typen: "GMSD ... - K51" oder "MSD ... ..E" mit Anschlusskabel MSD-K51) bestimmt. Eine andere Verwendung ist nicht bestimmungsgemäß.

Die Sicherheitshinweise dieser Betriebsanleitung müssen beachtet werden (siehe unten).

Das Gerät darf nur unter den Bedingungen und für die Zwecke eingesetzt werden, für die es konstruiert wurde.

Das Gerät muss pfleglich behandelt und gemäß den technischen Daten eingesetzt werden (nicht werfen, aufschlagen, etc.). Es muss vor Verschmutzung durch geeignet Maßnahmen geschützt werden.

## **2.2 Sicherheitszeichen und Symbole**

Warnhinweise sind in diesem Dokument wie folgt gekennzeichnet:

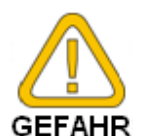

**Warnung!** Symbol warnt vor unmittelbar drohender Gefahr, Tod, schweren Körperverletzungen bzw. schweren Sachschäden bei Nichtbeachtung.

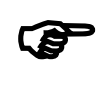

**Achtung!** Symbol warnt vor möglichen Gefahren oder schädlichen Situationen, die bei Nichtbeachtung Schäden am Gerät bzw. an der Umwelt hervorrufen.

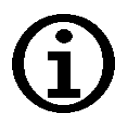

**Hinweis!** Symbol weist auf Vorgänge hin, die bei Nichtbeachtung einen indirekten Einfluss auf den Betrieb haben oder eine nicht vorhergesehene Reaktion auslösen können.

## **2.3 Sicherheitshinweise**

Dieses Gerät ist gemäß den Sicherheitsbestimmungen für elektronische Messgeräte gebaut und geprüft. Die einwandfreie Funktion und Betriebssicherheit des Gerätes kann nur gewährleistet werden, wenn bei der Benutzung die allgemein üblichen Sicherheitsvorkehrungen sowie die gerätespezifischen Sicherheitshinweise dieser Betriebsanleitung beachtet werden.

1. Funktion und Betriebssicherheit des Gerätes können nur unter den klimatischen Verhältnissen, die im Kapitel "Technische Daten" spezifiziert sind, eingehalten werden. Wird das Gerät von einer kalten in eine warme Umgebung transportiert kann durch Kondensatbildung ei-

ne Störung der Gerätefunktion eintreten. In diesem Fall muss die Angleichung der Gerätetemperatur an die Raumtemperatur vor einer Inbetriebnahme abgewartet werden.

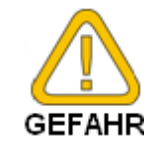

2. Wenn anzunehmen ist, dass das Gerät nicht mehr gefahrlos betrieben werden kann, so ist es außer Betrieb zu setzen und vor einer weiteren Inbetriebnahme durch Kennzeichnung zu sichern. Die Sicherheit des Benutzers kann durch das Gerät beeinträchtigt sein, wenn es z.B.

**\_\_\_\_\_\_\_\_\_\_\_\_\_\_\_\_\_\_\_\_\_\_\_\_\_\_\_\_\_\_\_\_\_\_\_\_\_\_\_\_\_\_\_\_\_\_\_\_\_\_\_\_\_ \_\_\_\_\_\_\_\_\_\_\_\_\_\_\_\_\_\_\_\_\_\_\_\_\_\_\_\_\_\_\_\_\_\_\_\_\_\_\_\_\_\_\_\_\_\_\_\_\_\_\_\_\_\_\_\_\_\_\_\_\_\_\_\_\_\_\_\_\_\_\_\_\_\_\_\_\_**

- sichtbare Schäden aufweist.
- nicht mehr wie vorgeschrieben arbeitet.
- längere Zeit unter ungeeigneten Bedingungen gelagert wurde.
- Im Zweifelsfall Gerät zur Reparatur oder Wartung an Hersteller schicken.
- 3. Konzipieren Sie die Beschaltung beim Anschluss an andere Geräte besonders sorgfältig. Unter Umständen können interne Verbindungen in Fremdgeräten (z.B. Verbindung GND mit Erde) zu nicht erlaubten Spannungspotentialen führen, die das Gerät selbst oder ein angeschlossenes Gerät in seiner Funktion beeinträchtigen oder sogar zerstören können.

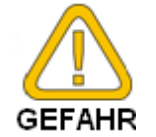

Betreiben Sie das Gerät nicht mit einem defekten oder beschädigten Netzteil. Lebensgefahr durch Stromschlag!

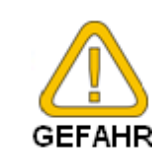

4. Dieses Gerät ist nicht für Sicherheitsanwendungen, Not-Aus Vorrichtungen oder Anwendungen bei denen eine Fehlfunktion Verletzungen und materiellen Schaden hervorrufen könnte, geeignet. Wird dieser Hinweis nicht beachtet, könnten schwere gesundheitliche und materielle Schäden auftreten.

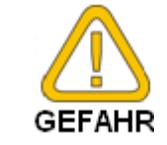

5. Dieses Gerät darf nicht in einer explosionsgefährdeten Umgebung eingesetzt werden. Bei Betrieb in explosionsgefährdeter Umgebung besteht erhöhte Verpuffungs-, Brand-, oder Explosionsgefahr durch Funkenbildung.

# 3 **Produktbeschreibung**

## **3.1 Lieferumfang**

Im Lieferumfang ist enthalten:

- GMH 5150 mit 2 AAA-Batterien
- Betriebsanleitung  $\bullet$
- Kurzanleitung

## **3.2 Betriebs- und Wartungshinweise**

1. Batteriebetrieb:

Wird in der unteren Anzeige ´bAt´ angezeigt, so sind die Batterien verbraucht und müssen erneuert werden. Die Gerätefunktion ist jedoch noch für eine gewisse Zeit gewährleistet.

Wird in der oberen Anzeige ´bAt´ angezeigt, so reicht die Batteriespannung für den Gerätebetrieb nicht mehr aus, die Batterie ist nun ganz verbraucht. Batteriewechsel siehe Kapitel [15.](#page-17-0)

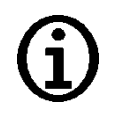

Bei Lagerung des Gerätes bei über 50 °C Umgebungstemperatur muss die Batterie entnommen werden. Wird das Gerät längere Zeit nicht benutzt, sollte die Batterie herausgenommen werden. Die Uhrzeit muss nach Wiederinbetriebnahme jedoch erneut eingestellt werden.

2. Externe Spannungsversorgung:

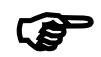

3. Enterte operationischer spannung men beim anschluss eines Netzgerätes muss dessen Spannung zwischen 4.5 und 5.5 V DC lie-<br>3. Gerät und Sensoren/Elektroden müssen pfleglich behandelt werden und gemäß den technischen Date Beim Anschluss eines Netzgerätes muss dessen Spannung zwischen 4.5 und 5.5 V DC liegen. Keine Überspannungen anlegen!

- eingesetzt werden (nicht werfen, aufschlagen, etc.). Stecker und Buchsen vor Verschmutzung schützen! 4. Sensoren anstecken / wechseln
- 

Nur Sensoren der GMSD ... - K51 oder MSD - Serie verwenden!

**Zum Sensoren der GMSD** ... -<br>Mit anderen Sensoren kann e<br>Zum Sensorwechsel Gerät ausschalten. Mit anderen Sensoren kann es zur Zerstörung des Messgerätes und des Sensors kommen.

Die Sensoren werden über Bajonett-Stecker mit dem Gerät verbunden.

Zum Verbinden den Stecker in richtiger Position anstecken und dann mit leichtem Druck den geriffelten Ring ½ Umdrehung drehen.

Zum Lösen den geriffelten Ring um ½ Umdrehung drehen, und Stecker abziehen.

# 4 **Bedienung**

# **4.1 Anzeigeelemente**

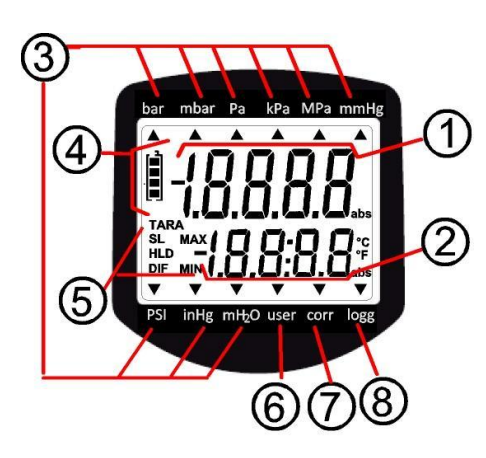

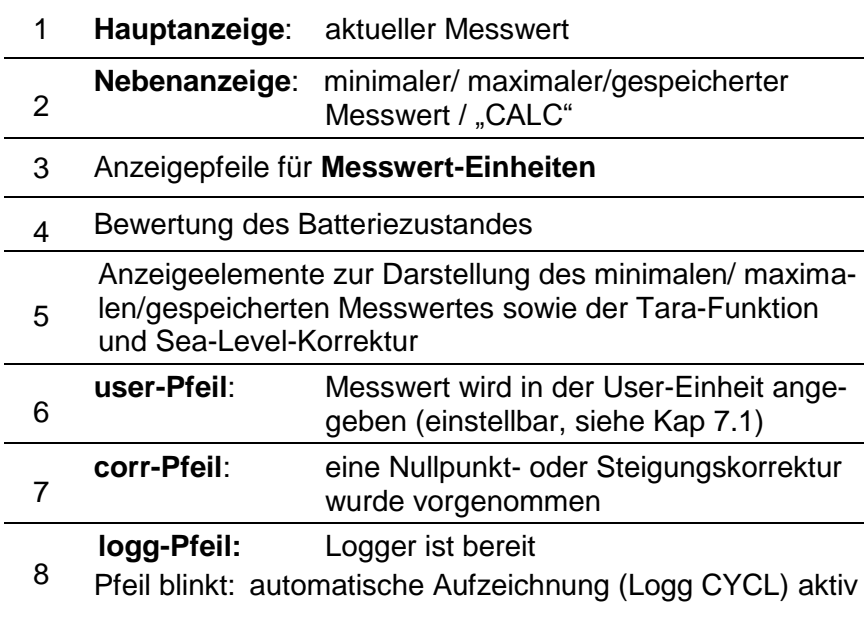

**\_\_\_\_\_\_\_\_\_\_\_\_\_\_\_\_\_\_\_\_\_\_\_\_\_\_\_\_\_\_\_\_\_\_\_\_\_\_\_\_\_\_\_\_\_\_\_\_\_\_\_\_\_ \_\_\_\_\_\_\_\_\_\_\_\_\_\_\_\_\_\_\_\_\_\_\_\_\_\_\_\_\_\_\_\_\_\_\_\_\_\_\_\_\_\_\_\_\_\_\_\_\_\_\_\_\_\_\_\_\_\_\_\_\_\_\_\_\_\_\_\_\_\_\_\_\_\_\_\_\_**

# **4.2 Bedienelemente**

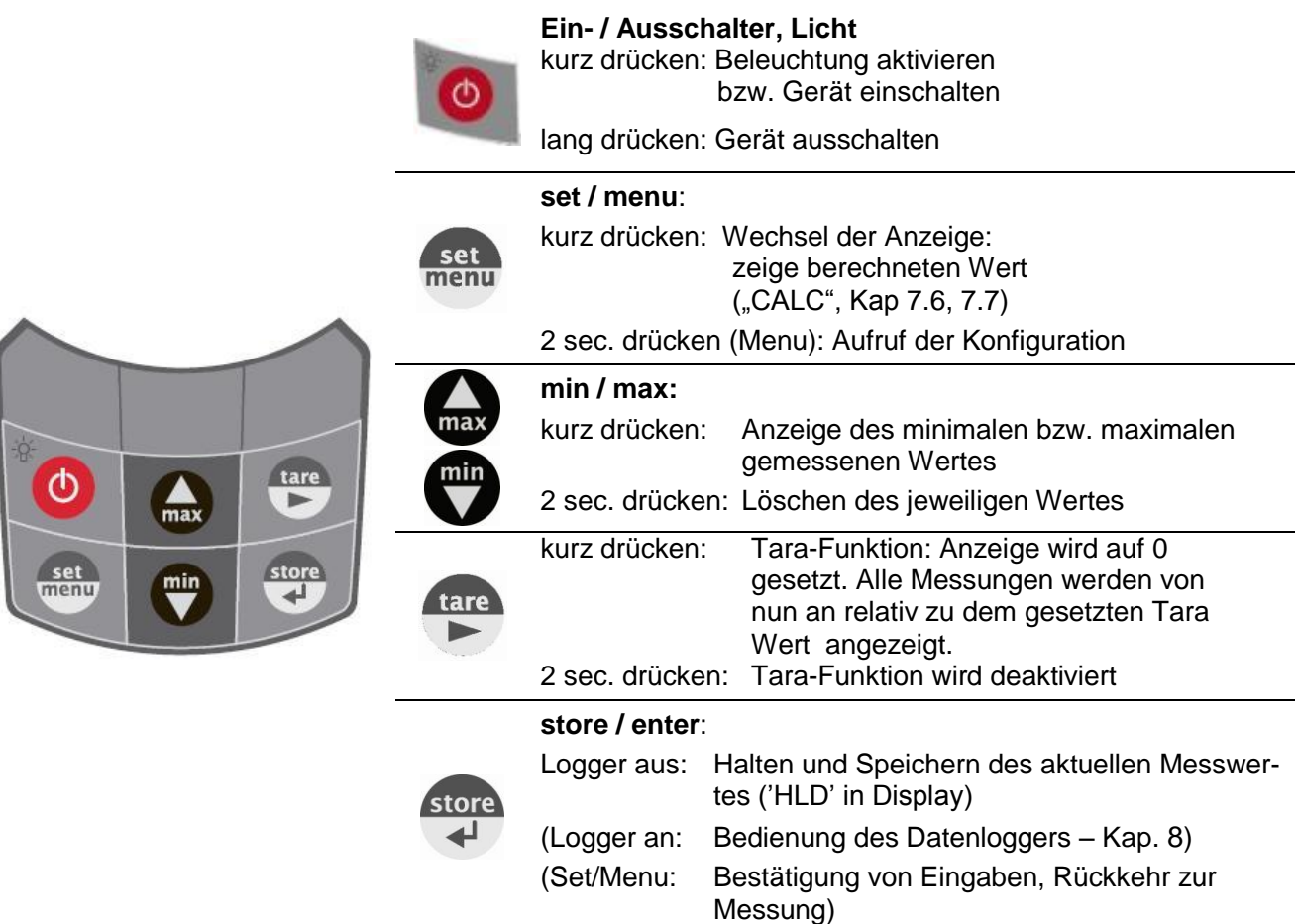

## **4.3 Anschlüsse**

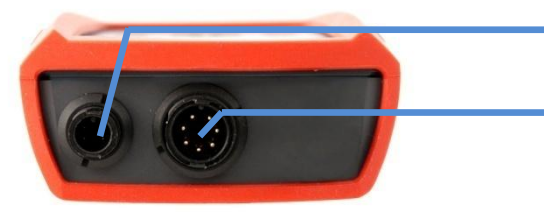

**Universalausgang:** Schnittstelle, Versorgung, Analogausgang (siehe Kapitel [9](#page-15-0) [Universalausgang\)](#page-15-0)

**7-polige Bajonettanschluss**: Anschluss für Sensor

## **4.4 Aufsteller**

#### **Bedienung:**

- Ziehen Sie an Beschriftung "open", um Aufsteller auszuklappen.
- Ziehen Sie an Beschriftung "open" erneut, um Aufsteller weiter auszuklappen.

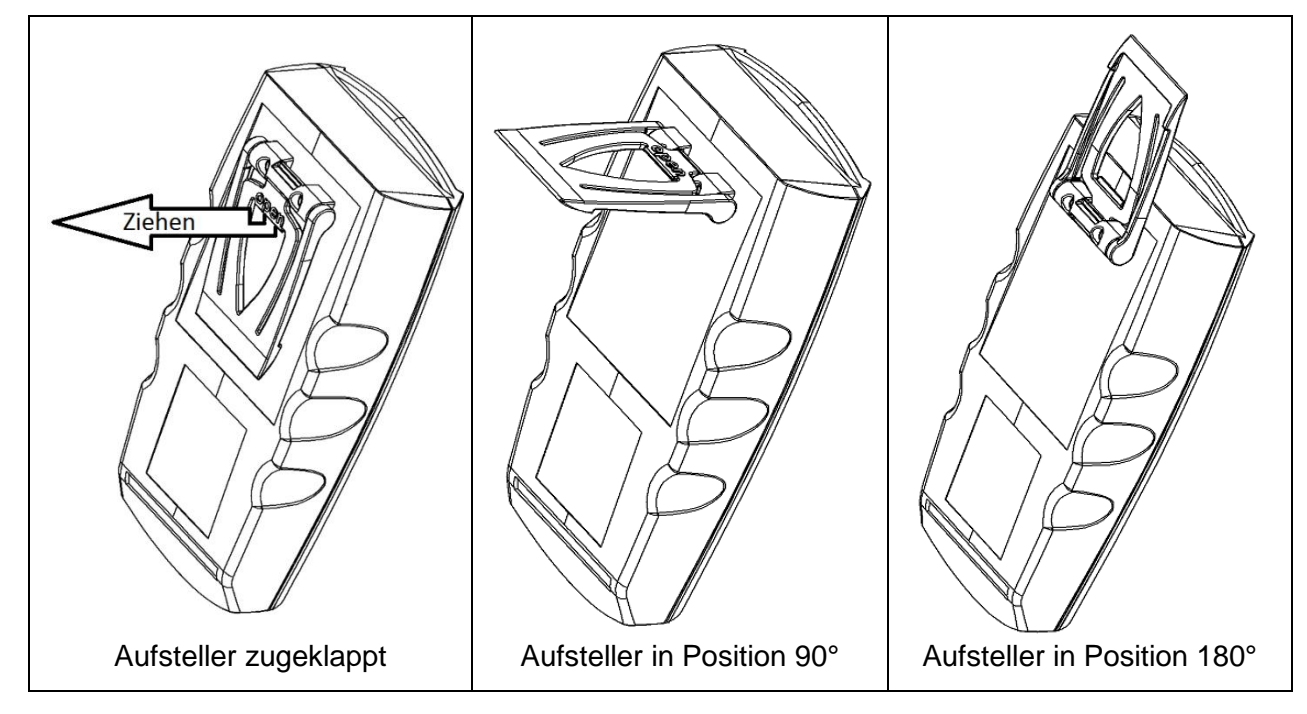

#### **Funktionen:**

- Das Gerät mit zugeklapptem Aufsteller kann flach auf Tisch gelegt werden oder an einem Gürtel oder ähnlichem aufgehängt werden.
- Das Gerät mit Aufsteller in Position 90° kann am Tisch oder ähnlichem aufgestellt werden.
- Das Gerät mit Aufsteller in Position 180° kann an einer Schraube oder am Magnethalter GMH 1300 aufgehängt werden.

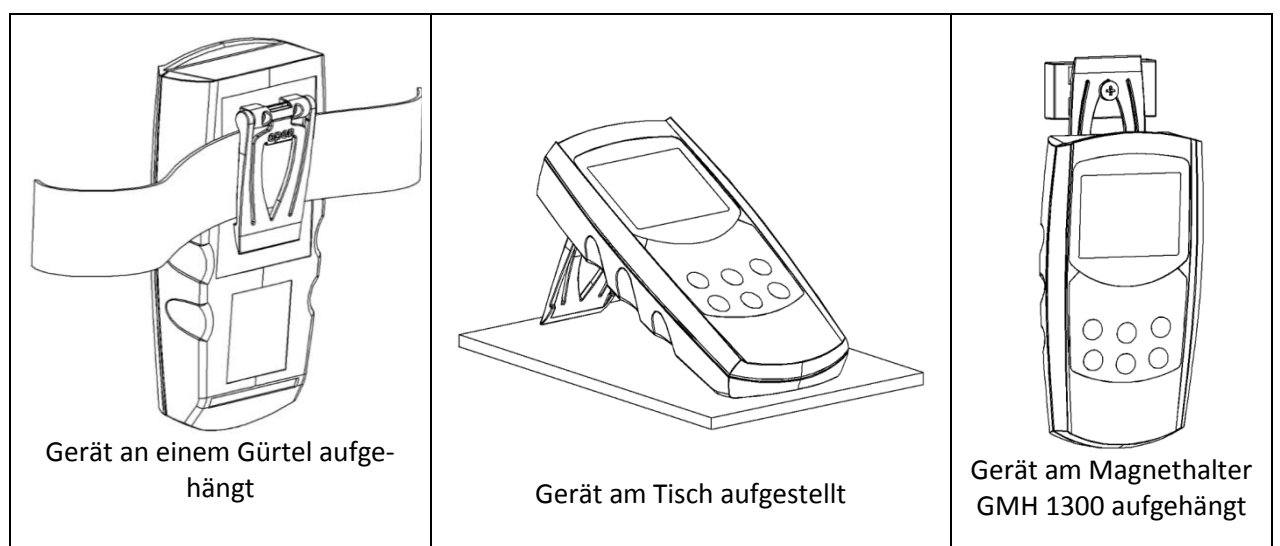

## 5 **Inbetriebnahme**

Sensoren verbinden und Gerät mit der Taste (O) einschalten.

148888

Nach dem Segmenttest  $\mathbb{R}^{100}$  zeigt das Gerät kurz Informationen zu seiner Konfiguration an:

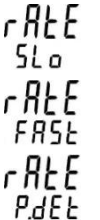

falls die Standardmessung eingestellt ist

falls schnelle Messung eingestellt ist

falls Spitzenwertdetektion eingestellt ist

Danach ist das Gerät bereit zur Messung.

## <span id="page-6-0"></span>6 **Konfiguration des Gerätes**

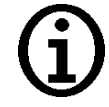

Einige Menüpunkte sind abhängig von der aktuellen Geräteeinstellung zugänglich (z.B. sind einige gesperrt wenn Logger Daten enthält).

Zum Konfigurieren 2 Sekunden lang "menu"<sup>menu</sup> drücken, dadurch wird das Menü (Hauptanzeige "SEt")

aufgerufen. Mit "menu"<sup>frenu</sup> gewünschten Menüzweig wählen, mit Taste<sup>12</sup> Parameter wählen, mit den Tasten **max** bzw. **D**. Parameter verändern (Weiterschalten der Parameter mit **P**).

Erneutes Drücken von **"menu"** wechselt zurück zum Hauptmenü und speichert die Einstellungen.

Mit "enter" store wird die Konfiguration beendet.

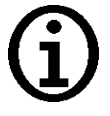

Werden die Tasten ,menu' und ,store' gemeinsam länger als 2 Sekunden gedrückt, werden die Werkseinstellungen wiederhergestellt

Befinden sich Daten im Einzelwertlogger (Logger: 'Func Stor') wird als erstes Menü 'rEAd Logg' angezeigt: siehe dazu auch Kapitel [8](#page-12-0) [Datenlogger](#page-12-0)

Wird länger als 2 Minuten keine Taste gedrückt, wird die Konfiguration abgebrochen. Bis dahin gemachte Änderungen werden nicht gespeichert!

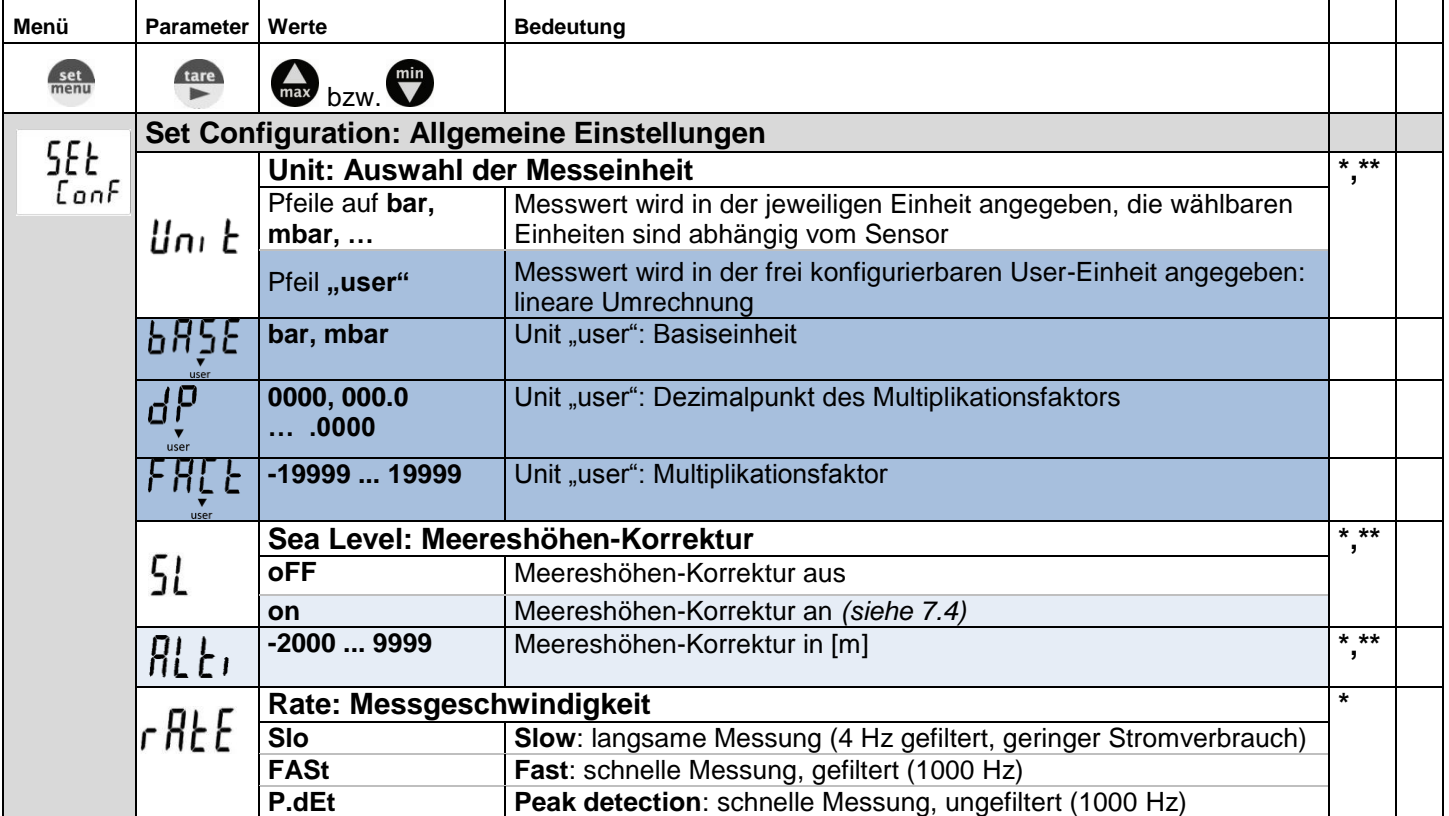

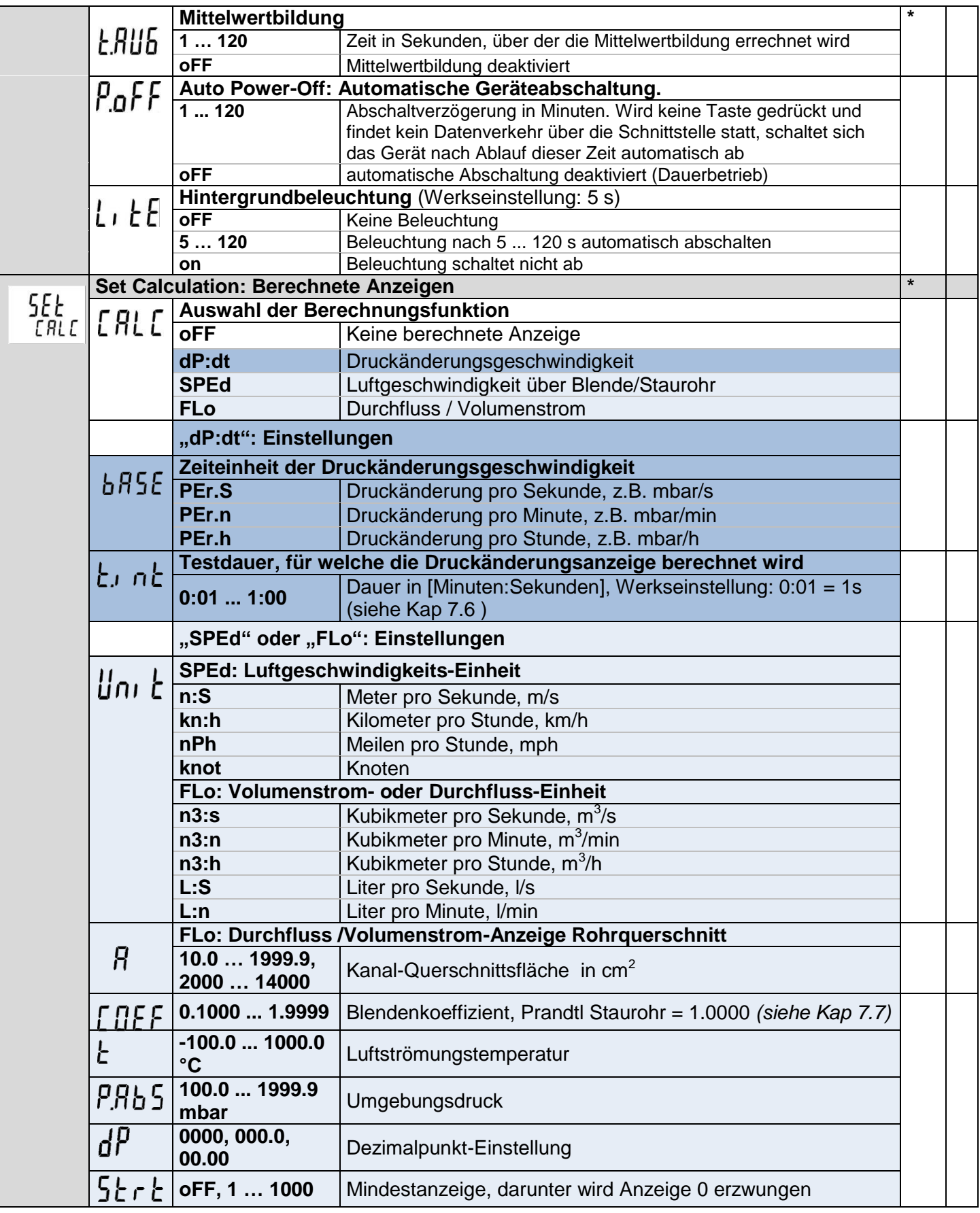

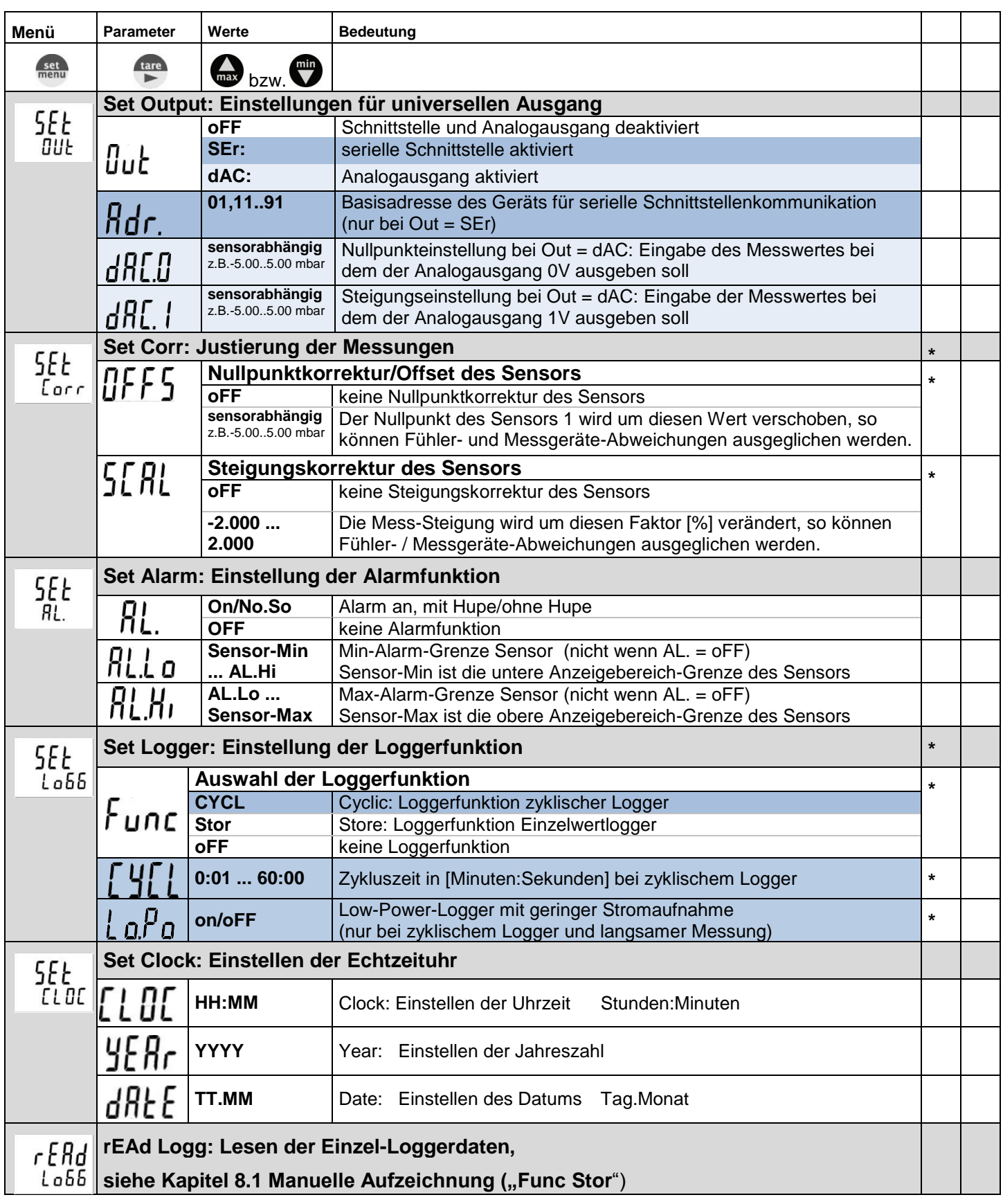

*(\*) Menü kann nicht aufgerufen werden, wenn sich Daten im Loggerspeicher befinden. Soll es verändert werden, müssen zunächst die Daten gelöscht werden! (Taste 6, siehe Kapitel [8\)](#page-12-0)*

*(\*\*) Menü kann nur aufgerufen werden, wenn ein entsprechender Sensor angesteckt ist.* 

# 7 **Hinweise zu Sonderfunktionen**

## <span id="page-9-0"></span>**7.1 Verschiedene Druck Einheiten**

Abhängig von den angesteckten Sensoren können im Menu (Unit) unterschiedliche Einheiten ausgewählt werden. Je nach Messbereich kann die Auswahl eingeschränkt sein!

#### **User-Einheit**

Für Einheiten, die nicht über die am Display aufgedruckten Einheiten abgedeckt werden, kann über die User-Einheit eine manuelle Einstellung vorgenommen werden.

Beispiel:

Damit ein GMSD 2 BR - K51 (-1000 ... 2000 mbar) die Einheit kg/cm<sup>2</sup> anzeigen kann, muss eingestellt werden:

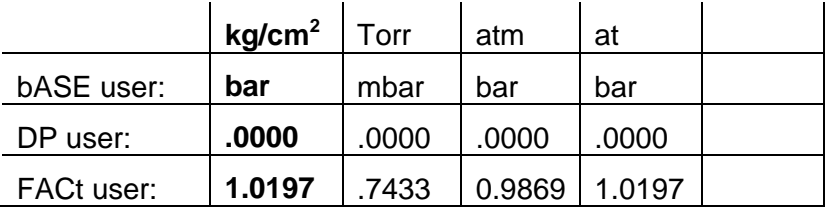

## **7.2 Verschiedene Messarten**

Das Gerät unterstützt 3 verschiedene Messarten für verschiedene Anwendungszwecke. Zwei davon (P.dEt und FASt) arbeiten mit einer erhöhten Messfrequenz von >1000 Messungen/sek

## **7.2.1 Standardmessung (slow)**

- r RE E Messfrequenz 4 Hz, Mittelungsverfahren und Messfilter sind aktiv.
	- Anwendungsbereich: Messen von langsamen Druckänderungen und statischen Drücken, z.B.  $510$ Dichtigkeitsprüfungen, Luftdruckmessungen u.ä.

Höchste Messgenauigkeit, störungsunempfindlich, niedriger Stromverbrauch.

#### **7.2.2 Spitzenwertdetektion (Peak detection)**

- $f R$  Messfrequenz >1000 Hz, das Messsignal wird ungefiltert wiedergegeben.
- Anwendungsbereich in Verbindung mit Logger-Funktion: Messen von Spitzendrücken und schnel- $P$ <sub>d</sub> $FL$ len Druckschwankungen mit einer Auflösung <1 ms. Bei zyklischer Loggerfunktion werden jeweils der arithmetische Mittelwert, der höchste und der niedrigste Druck des Intervalls aufgezeichnet.

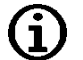

Diese Messung ist störungsempfindlich (auch gegenüber elektromagnetischen Störungen) und der Stromverbrauch ist erhöht

#### **7.2.3 Schnelle Messung (fast)**

r RE E Messfrequenz >1000 Hz, aber das Messsignal wird gefiltert wiedergegeben (weniger störungsempfindlich, kurze Spitzen werden ,herausgefiltert'), ansonsten identisch zu "rAtE-P.dEt" FASH

# **7.3 Wassertiefen-/Niveaumessung**

Für die Wassertiefen-/Niveaumessung müssen wasserdichte Sensoren verwendet werden.

Für die Wassertiefen-/Niveaumessung muss im Menu "Unit" die Einheit [m] (Auswahl: mH2O) für Meter Wassersäule ausgewählt werden. 10 m Wassersäule(=Wassertiefe) entsprechen ca. 1 Bar Überdruck.

Die Messung erfolgt z.B. folgendermaßen (bei abs. Druck-Sensoren muss SL deaktiviert sein):

- mit einem Absolutdrucksensor: Sensor an Umgebungsluft Taste drücken (Anzeige 0).  $\bullet$ Sensor auf zu messende Tiefe absenken. Anzeige zeigt jetzt die Tiefe in [m] an.
- Mit einem Relativdrucksensor: Schlauchanschluss für niedrigeren Druck mit Luftschlauch an die Was- $\bullet$ seroberfläche bringen (zur Umgebungsluft, ohne Kontakt zum Wasser), Sensor mit offenem Schlauchanschluss für höheren Druck in zu messende Wassertiefe bringen. (Anzeige ist luftdruckkompensiert)

## <span id="page-10-1"></span>**7.4 Höhenkorrektur bei Absolutdruck-Sensoren**

Das Gerät misst den Absolutdruck der Umgebungsluft. Dieser ist jedoch nicht mit dem von Wetterstationen angegebenen "Luftdruck auf Meereshöhe" zu verwechseln! Bei dieser Druckangabe wird die höhenbedingte Luftdruckabnahme heraus gerechnet. Das Gerät ist in der Lage diese Luftdruck-Höhenkorrektur vorzuneh-men. Aktivieren Sie hierzu die "Sea-Level-Funktion" (SL, siehe Kapitel [6,](#page-6-0) Einstellung ist nur möglich wenn ein Absolutdrucksensor angeschlossen ist). Bei aktivierter Sea-Level-Funktion wird in der Anzeige "SL" angezeigt. Wurde die Höhe des Aufenthaltsortes über dem Meeresspiegel eingegeben, zeigt das Gerät jetzt den Absolutdruck auf Meereshöhe an.

# **7.5 Mittelwertbildung**

Die Mittelwertbildung bezieht sich auf die Anzeigewerte (Display und Schnittstelle). Sie ist komplett unabhängig von der Mittelwertbildung der Loggerfunktion bei FASt und P.dEt !

Die Mittelwertbildung integriert über eine einstellbare Zeit sämtliche Messwerte und errechnet dann den resultierenden gemittelten Anzeigewert. Die Funktion ist unabhängig von der Messart (schnelle/langsame Messung).

Solange noch nicht eine ausreichend lange (eingestellte Zeit in Sekunden) gemessen wurde um den Mittelwert errechnen zu können, wird in der Anzeige "----" angezeigt, in der unteren Anzeige erscheint ein ,Countdown'.

Während des Low-Power-Loggerbetriebes ist die Mittelwertbildung immer deaktiviert.

Funktion des Min/Max-Wertspeichers in Kombination mit der Mittelwertbildung:

- Ist die Mittelwertbildung aktiviert, und die Messfunktion langsame Messung (rAtE-Slo) gewählt, so bezieht sich der Min/Max-Wertspeicher auf die gemittelten Anzeigewerte.
- Ist die Mittelwertbildung aktiviert, und eine schnelle Messfunktion (rAtE-FASt oder P.dEt) gewählt, so bezieht sich der Min/Max-Wertspeicher auf die intern gemessenen Werte (>1000 Hz Messfrequenz).

# <span id="page-10-0"></span>**7.6 CALC: Druckänderungsgeschwindigkeit dP/dt**

Mit der CALC-Funktion "dPdt" können Druckänderungen pro Zeit direkt angezeigt werden, dabei können die zugrundeliegenden Messintervalle (t.int) frei gewählt werden. Das Gerät speichert automatisch Druckwerte über diesen Zeitraum und berechnet mit den aktuellem Messwert und den historischen Daten im Speicher die Druckänderungsgeschwindigkeit DRUCKÄNDERUNG / ZEIT.

#### **Tare Taste: Die historischen Daten werden gelöscht, Berechnung beginnt von neuem.**

**Beispiel: Dichtheitsprüfung für Abwasserkanäle nach EN 1610** mit Kriterium weniger als -3 mbar/min über eine Testdauer 5 min bei einem Prüfdruck von 250mbar.

#### **Ausrüstung/Voreinstellung:**

- Dichtblasen und Druckpumpe
- Sensor: GMSD 2 BR K51 (Messbereich -1000 … +2000 mbar)
- bASE = PEt.n (Minuten) Zeiteinheit der Druckänderungsanzeige
- t.int = 1:00 (1 Minuten) Testdauer, für welche die Druckänderungsanzeige berechnet wird
- Logger: Cycl, 5 Sekunden

#### **Durchführung:**

- Komponenten anschließen, notwendige Abdichtungen vornehmen
- Logger starten
- Druck beaufschlagen, ausreichende Zeit abwarten
- Berechnung neu starten mit Taste "tare"
- Aktueller Druckwert wird angezeigt, mit taste "set" kann auf dP:dt Anzeige gewechselt werden.
- Die Anzeige gibt auch schon während der Testdurchführung Anhaltswerte des Testergebnisses (wird bestanden werden?)
- Nach 5 Minuten Druck ablassen
- Logger stoppen

#### **Auswertung:**

Datenlogger mit GSOFT3050 auslesen, im Register "Kommentar" eingeben:

Auftraggeber, Prüfort, Datum, Uhrzeit, Adresse / Schachtnummer, Bestandsdaten des Objektes (Kanalart, Nennweite etc.), Prüfvorschriften, Drücke, Toleranzen etc. sowie das Ergebnis der Prüfung.

Dazu kann eine entsprechende Kommentarvorlage als Datei vorbereitet werden, beim Ausdruck können Firmenlogos etc. mit angegeben werden

Œ

t.int- Einstellung: Werden hier sehr hohe Werte eingestellt, können Anzeigewerte leicht missverstanden werden, da der angezeigte Wert entsprechend langsam reagiert!!

Für die eingestellte Zeit t.Int wird die Druckänderung ermittelt und auf die eingestellte Zeitbasis ("bASE") hochgerechnet. Zu Grunde liegt die Annahme dass sich der Druck in der hochgerechneten Zeit weiterhin gleich verhält.

Bsp.: t.int = 10 sek; "bASE" = Per.n (Minuten) ; Druckänderung in 10 sek = -2mbar Resultierende Anzeige CALC = -12 mbar

Der Anzeigewert wird berechnet: ( $P(T_{\text{aktuell}}) - P(T_{\text{aktuell}} - t.\text{int})$ ) / t.int

Wenn noch nicht Daten über den gesamten t.int-Zeitraum vorliegen, werden die Werte anhand der bisher vorliegenden Daten hochgerechnet.

## <span id="page-11-0"></span>**7.7 CALC: Staurohrmessungen: Geschwindigkeit und Durchfluss**

#### **7.7.1 Geschwindigkeitsmessung in Luft: "CALC SPEd"**

Es wird die Luftgeschwindigkeit anhand der Druckdifferenz, die an einem Prandtl Staurohr oder vergleichbaren Messblenden/Einrichtungen messbar ist berechnet.

mit

v = Strömungsgeschwindigkeit (m/s)

∆p = dynamischer Druck (Pa) => p(A)-p(B) = *gemessene Druckdifferenz*

$$
s = \text{Blendenkoeffizient} (= 1,0 \text{ bei Prandtl Staurohr})
$$

 $=$  Luftdichte (kg/m<sup>3</sup>)

pa = Luftdruck (Pa) *Eingabe erfolgt im CALC-Menü bei "P.AbS"*

- $R_i$  = Gaskonstante (bei Luft = 287 (J / kg  $\cdot$  K))
- 

T = Absolut-Temperatur (K) *Eingabe erfolgt im CALC-Menü bei "t" in °C ! (0 °C = 273.15 K)*

Eingabe erfolgt im CALC-Menü bei "COEF"

**\_\_\_\_\_\_\_\_\_\_\_\_\_\_\_\_\_\_\_\_\_\_\_\_\_\_\_\_\_\_\_\_\_\_\_\_\_\_\_\_\_\_\_\_\_\_\_\_\_\_\_\_\_ \_\_\_\_\_\_\_\_\_\_\_\_\_\_\_\_\_\_\_\_\_\_\_\_\_\_\_\_\_\_\_\_\_\_\_\_\_\_\_\_\_\_\_\_\_\_\_\_\_\_\_\_\_\_\_\_\_\_\_\_\_\_\_\_\_\_\_\_\_\_\_\_\_\_\_\_\_**

Generell werden hier sehr kleine Differenzdrücke beurteilt, es empfiehlt sich die Verwendung eines entsprechend hochauflösenden Differenzdrucksensors:

Bei Verwendung eines Prandtl Staurohres empfohlene Sensoren:

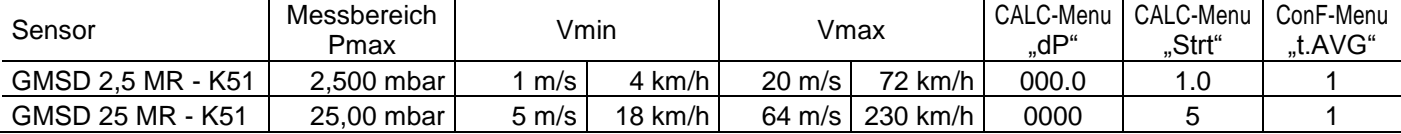

Geschwindigkeiten unter Vmin zu messen wird nicht empfohlen, hier ist die Auflösung der Sensoren zu gering

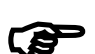

Anzeigewert "-1 Digit":

Wird bei der Geschwindigkeits- bzw. Durchflussmessung -1 Digit angezeigt, hat der angeschlossene Fühler eine negative Druck-Anzeige-> Nullpunkt überprüfen! Geschwindigkeit- bzw. Durchflussberechnung kann nicht mit negativen Werten durchgeführt werden.

#### **7.7.2 Volumenstrommessung in Luft: "CALC FLo"**

Der Volumenstrommessung liegt die Geschwindigkeitsmessung (s.o.) zugrunde. Multipliziert mit der Kanal-Querschnittsfläche (Eingabe CALC-Menü bei "A") ergibt sich der Volumenstrom in der gewählten Anzeige.

## <span id="page-12-0"></span>8 **Datenlogger**

Das Gerät besitzt zwei verschiedene Loggerfunktionen:

**"Func-Stor":** manuelle Messwertaufzeichnung per Tastendruck "store" Zusätzlich wird eine Messstelleneingabe (L-Id) gefordert

**"Func-CYCL":** automatische Aufzeichnung im Abstand der eingestellten Zykluszeit

Der Logger zeichnet jeweils 3 Messergebnisse pro Datensatz auf:

- "CALC off": Mess- oder Mittelwert (je nach Funktion), Min.-Peak und Max. Peak

- "CALC aktiv" \*): Mess- oder Mittelwert (je nach Funktion), Berechneter CALC-Wert und Dummy Wert

**Min.- und Max.-Peak** sind dabei die minimal bzw. maximal gemessenen Druckwerte seit dem letzten Speichervorgang. Somit können sowohl der aktuelle Druckwert als auch vorhandene Druckschwankungen sehr genau analysiert werden.

Zur Auswertung der Daten benötigen Sie die Software GSOFT3050 (mind. V3.0), mit der die Loggerfunktion sehr einfach gestartet und eingestellt werden kann.

Bei aktivierter Loggerfunktion ("Func Stor" oder "Func CYCL") steht die Hold Funktion nicht zur Verfügung, die Taste "store" ist dann für die Loggerbedienung zuständig.

# <span id="page-12-1"></span>8.1 Manuelle Aufzeichnung ("Func Stor")

#### **a) Messwerte manuell aufzeichnen:**

Wurde die Loggerfunktion "Func Stor" gewählt (siehe "Konfiguration des Gerätes"), können maximal 1000 Messungen manuell abgespeichert werden:

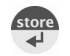

drücken: Datensatz wird abgespeichert (es wird kurz "St. XX" angezeigt. XX ist Nummer des Datensatzes)

Messstelleneingabe "L-Id": Auswahl der Messstelle über Tasten was oder **W.** Zahl von 0 … 19999 oder Text, der einer Zahl von 1 … 40 zugeordnet wurde (komfortable Zuordnung der Texte geschieht über kostenlose GMHKonfig-Software)

Die Eingabe wird mit drücken von

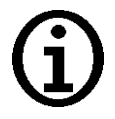

Ein Datensatz besteht aus:

- **Messwert** zum Zeitpunkt des Speicherns
- CALC off \*): **Min.-Peak**, **Max.-Peak** seit dem letzten Speichern
- CALC aktiv \*): **Berechneter CALC-Wert** zum Zeitpunkt des Speicherns und Dummy Wert
- Uhrzeit und Datum zum Zeitpunkt des Speicherns

Falls der Loggerspeicher voll ist, erscheint

#### **b) Manuelle Aufzeichnung abrufen:**

Abgespeicherte Datensätze können sowohl mit der PC-Software GSOFT3050 ausgelesen, als auch in der Geräteanzeige selbst betrachtet werden.

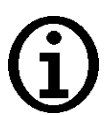

Beim Einzelwert-Logger darf nach der Speicherung von Messwerten der Drucksensor nicht mehr gewechselt werden, ansonsten können ungültige Daten ausgelesen werden. Zum Auslesen der Daten muss der verwendete Drucksensor angesteckt sein!

**\_\_\_\_\_\_\_\_\_\_\_\_\_\_\_\_\_\_\_\_\_\_\_\_\_\_\_\_\_\_\_\_\_\_\_\_\_\_\_\_\_\_\_\_\_\_\_\_\_\_\_\_\_ \_\_\_\_\_\_\_\_\_\_\_\_\_\_\_\_\_\_\_\_\_\_\_\_\_\_\_\_\_\_\_\_\_\_\_\_\_\_\_\_\_\_\_\_\_\_\_\_\_\_\_\_\_\_\_\_\_\_\_\_\_\_\_\_\_\_\_\_\_\_\_\_\_\_\_\_\_**

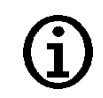

store

**2 Sekunden lang drücken:** Im Display erscheint: L 066

"rEAd LoGG" erscheint nur, wenn bereits Datensätze abgespeichert worden sind! Ohne Datensätze erscheint das Konfigurationsmenü

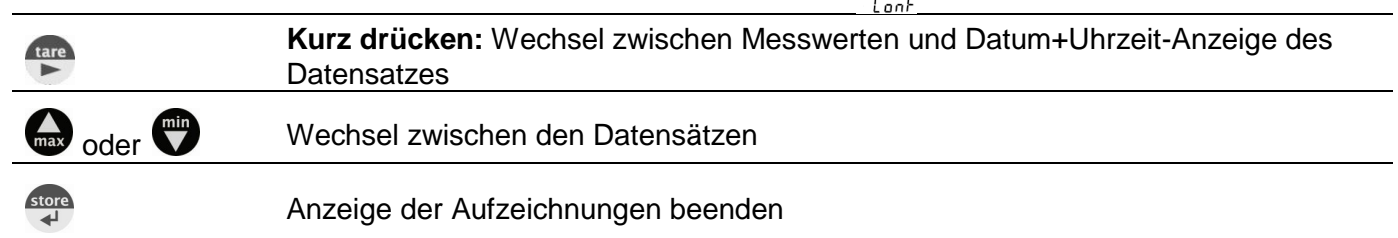

#### **c) Manuelle Aufzeichnung löschen:**

Sind bereits Daten gespeichert, können diese über die Store-Taste gelöscht werden:

**2 Sekunden lang drücken**: Aufruf des Lösch-Menüs

# Wechsel der Auswahl: : was oder  $\overline{\phantom{a}}$

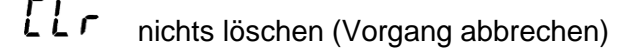

Alle Datensätze löschen

[Lr den zuletzt aufgezeichneten Datensatz löschen ! A 9

Bestätigung der Auswahl, Ende des Lösch-Menü

## 8.2 Automatische Aufzeichnung mit einstellbarem Zyklus "Func CYCL"

Wurde die Loggerfunktion "Func CYCL" gewählt (siehe "Konfigurieren des Gerätes") werden nach Start des Loggers automatisch Messwerte im Abstand der eingestellten Zykluszeit aufgezeichnet.

Die Logger-Zykluszeit ist einstellbar von 1 s bis 60 min (siehe Konfigurieren des Gerätes).

#### Speicherbare Datensätze: 10000

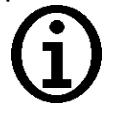

Ein Datensatz besteht bei langsamen Messungen (rAtE SLo):

- **Messwert** zum Zeitpunkt des Speicherns
- CALC off \*): **Min.-Peak**, **Max.-Peak** seit dem letzten Speichern
- CALC aktiv \*):**Berechneter CALC-Wert** zum Zeitpunkt des Speicherns und Dummy Wert

Bei schnellen Messungen (rAtE FASt und rAtE P.dEt):

- **arithmetischer Mittelwert** seit dem letzten Speichern
- CALC off \*): **Min.-Peak**, **Max.-Peak** seit dem letzten Speichern
- CALC aktiv \*): **Berechneter CALC-Wert** zum Zeitpunkt des Speicherns und Dummy Wert

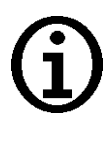

Bei Messart "rAtE-Slo" ist eine Stromsparfunktion wählbar: "Lo.Po". Ist diese "on" bewirkt dies, dass während der Logger aufzeichnet eine Messung nur zum jeweiligen Logger-Zeitpunkt stattfindet. Dies senkt den Stromverbrauch erheblich und empfiehlt sich daher vor allem für Langzeitmessungen (z.B. Dichtigkeitsprüfungen), bei denen keine externe Spannungsversorgung zur Verfügung steht.

**\_\_\_\_\_\_\_\_\_\_\_\_\_\_\_\_\_\_\_\_\_\_\_\_\_\_\_\_\_\_\_\_\_\_\_\_\_\_\_\_\_\_\_\_\_\_\_\_\_\_\_\_\_ \_\_\_\_\_\_\_\_\_\_\_\_\_\_\_\_\_\_\_\_\_\_\_\_\_\_\_\_\_\_\_\_\_\_\_\_\_\_\_\_\_\_\_\_\_\_\_\_\_\_\_\_\_\_\_\_\_\_\_\_\_\_\_\_\_\_\_\_\_\_\_\_\_\_\_\_\_**

#### **a) Loggeraufzeichnung starten:**

**2 Sekunden lang drücken:** erscheint, danach nochmal um automatische Logger-Aufzeichnung zu starten.

Jeder Speichervorgang wird durch kurze Anzeige von 'St.XXXXX' signalisiert.

XXXXX steht hierbei für die Nummer des Datensatzes. Falls der Loggerspeicher voll ist, wird die Auf-

zeichnung automatisch gestoppt, in der Anzeige erscheint Long

Bei der Low-Power-Logger-Funktion "Lo.Po = on" schaltet sich das Gerät ab sobald der Loggerspeicher gefüllt ist.

#### **b) Loggeraufzeichnung stoppen:**

**2 Sekunden lang drücken:** Falls eine Aufzeichnung läuft, erscheint das Stopp-Menü

Wechsel der Auswahl: max oder  $\overline{\bullet}$ 

SL op Die Aufzeichnung nicht stoppen

(Vorgang abbrechen)

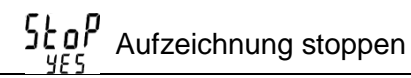

Bestätigung der Auswahl, Ende des Stopp-Menüs

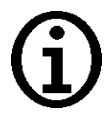

store

Wird versucht ein mit zyklischer Aufzeichnung laufendes Gerät auszuschalten, wird automatisch nachgefragt, ob die Aufzeichnung gestoppt werden soll. Nur bei gestoppter Aufzeichnung kann das Gerät abgeschaltet werden. Die Auto-Power-Off Funktion ist bei laufender Aufzeichnung deaktiviert!

#### **c) Loggeraufzeichnung löschen:**

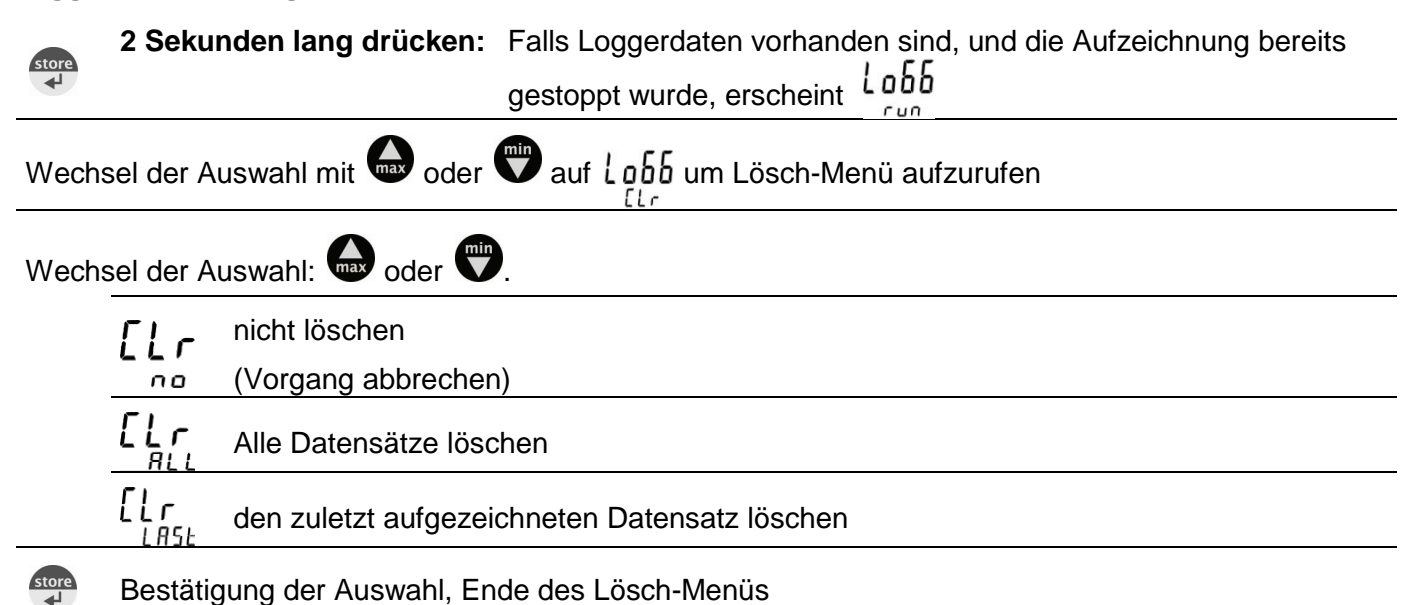

## <span id="page-15-0"></span>9 **Universalausgang**

Der Ausgang kann entweder als serielle Schnittstelle (für USB 5100 Schnittstellenadapter) oder als Analogausgang (0-1V) verwendet werden. Wird der Ausgang nicht benötigt, sollte er deaktiviert werden (Out oFF), da sich dadurch der Batterieverbrauch stark reduziert.

Wird das Gerät mit dem universellen Schnittstellenadapter USB 5100 betrieben, versorgt sich das Gerät aus dieser Schnittstelle.

#### **Steckerbelegung:**

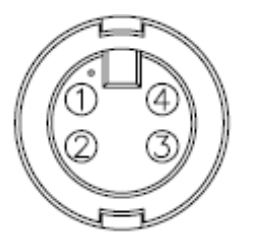

1: externe Versorgung +5V, 50 mA

 $2.$  GND

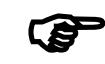

Nur geeignete Adapterkabel sind zulässig (Zubehör)!

**\_\_\_\_\_\_\_\_\_\_\_\_\_\_\_\_\_\_\_\_\_\_\_\_\_\_\_\_\_\_\_\_\_\_\_\_\_\_\_\_\_\_\_\_\_\_\_\_\_\_\_\_\_ \_\_\_\_\_\_\_\_\_\_\_\_\_\_\_\_\_\_\_\_\_\_\_\_\_\_\_\_\_\_\_\_\_\_\_\_\_\_\_\_\_\_\_\_\_\_\_\_\_\_\_\_\_\_\_\_\_\_\_\_\_\_\_\_\_\_\_\_\_\_\_\_\_\_\_\_\_**

- 3: TxD / RxD (3.3V Logik)
- 4:  $+U_{\text{DAC}}$ , Analogausgang

# **9.1 Schnittstelle**

Mit einem galv. getrennten Schnittstellenwandler USB 5100 (Zubehör) kann das Gerät direkt an eine USB-Schnittstelle eines PC angeschlossen werden. Die Übertragung erfolgt in einem binär codierten Format und ist durch aufwendige Sicherheitsmechanismen gegen Übertragungsfehler geschützt (CRC).

Folgende Standard - Softwarepakete stehen zur Verfügung:

- **GSOFT3050**: Bedien- und Auswertesoftware für die integrierte Loggerfunktion
- **EBS20M / -60M**: 20-/60-Kanal-Software zum Anzeigen der Messwerte
- **GMHKonfig:** Konfigurationssoftware (kostenlos im Internet)

Zur Entwicklung eigener Software ist ein **GMH3000-Entwicklerpaket** erhältlich, dieses enthält:

- universelle Windows Funktionsbibliothek ('GMH3x32e.DLL') mit Dokumentation, die von allen gängigen Programmiersprachen eingebunden werden kann, verwendbar für Windows XP™, Windows Vista™, Windows 7<sup>™</sup>
- Programmbeispiele Visual Basic 4.0™, Delphi 1.0™, Testpoint™ uvm.

#### **Das Messgerät besitzt 3 Kanäle:**

- Kanal 1: Istwert und Basisadresse
- 
- Kanal 3: CALC off \*): Max.-Peak CALC aktiv \*): Dummy Wert

Kanal 2: CALC off \*): Min.-Peak CALC aktiv \*): Berechneter CALC-Wert

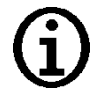

Die über die Schnittstelle ausgegebenen Mess-/ Alarm-/Bereichswerte werden immer in der eingestellten Anzeigeeinheit ausgegeben!

# **9.2 Analogausgang**

An dem Universal-Ausgangsanschluss kann eine Analogspannung von 0-1V abgegriffen werden (Einstellung Out dAC).

Mit DAC.0 und DAC.1 kann der Analogausgang sehr einfach skaliert werden.

Es ist darauf zu achten, dass der Analogausgang nicht zu stark belastet wird, da sonst der Ausgangswert verfälscht werden kann und die Stromaufnahme des Gerätes entsprechend steigt. Belastungen bis ca. 100 kOhm sind unbedenklich.

Überschreitet die Anzeige den mit DAC.1 eingestellten Wert, so wird 1V ausgegeben

Unterschreitet die Anzeige den mit DAC.0 eingestellten Wert, so wird 0V ausgegeben.

Im Fehlerfall (Err.1, Err.2, ----, usw.) wird am Analogausgang eine Spannung leicht über 1V ausgegeben.

## 10 **Justieren des Gerätes**

Mit Offset und Scale können beide Messeingänge justiert werden, sofern zuverlässige Referenzen zur Verfügung stehen.

Wird eine Justierung vorgenommen (Abweichung von Werkseinstellung) wird dies beim Einschalten des Gerätes mit der Meldung "Corr" und während des Betriebs mit einem Pfeil bei "corr" im Display signalisiert.

Standardeinstellung der Nullpunkt und Steigungswerte ist: 'off' = 0.0, d.h. es wird keine Korrektur vorgenommen

nur Offsetkorrektur:

#### *Angezeigter Wert = gemessener Wert – Offset*

Offset und Steigungskorrektur:

```
Anzeige =(gemessener Wert – OFFS) * (1 + SCAL / 100 )
```
## 11 **Druckanschluss an die Drucksensoren**

Das Messgerät ist so konzipiert, dass alle Sensoren der GMSD und MSD-E Serie ohne Neuabgleich angesteckt werden können. Somit stehen Ihnen eine Vielzahl voll austauschbarer Sensoren für Messbereiche von beispielsweise -1.999 ... 2.500 mbar relativ bis 0 ... 1000 bar absolut zur Auswahl

## **Relativdrucksensoren (Typ: GMSD ... MR - K51, GMSD ... BR - K51)**

#### **Bei Überdruck- bzw. Unterdruckmessungen:**

Bei den Drucksensoren GMSD 2,5 MR - K51, GMSD 25 MR - K51 und GMSD 350 MR - K51 kann durch Umstecken des Schlauches an den Anschlussstutzen "A" auch ein Unterdruck bis zum vollen Überdruckmessbereich gemessen werden.

Zu beachten ist hierbei, dass die Anzeige positiv erfolgt (es wird kein Minus in der Anzeige dargestellt). Beispiel für GMSD 25 MR - K51: Der Messbereich ist bei Schlauchanschluss "B" von -19.99 bis 25.00 mbar. Bei Umstecken auf Schlauchanschluss "A" wäre eine Unterdruckmessung bis -25.00 mbar möglich, wobei aber die Anzeige 25.00 anzeigen würde (Minuszeichen fehlt!).

**Bei Differenzdruckmessungen:** Die beiden Kunststoffschläuche mit 4mm Innendurchmesser an die Anschlussstutzen "B" und "A" anstecken, wobei am Anschluss "B" der höhere Druck anzuschließen ist

## **Absolutdrucksensoren (Typ: GMSD ... BA - K51)**

Kunststoffschlauch mit 4mm Innendurchmesser an Anschlussstutzen "A" stecken. ("B" ist ohne Funktion)

## **Edelstahlsensoren (Typ: MSD ... MRE, MSD ... BRE, MSD ... BAE)**

Für Überdruck-, Unterdruck bzw. Absolutdruckmessungen: Sensor in Gewinde (G1/2 B) einschrauben oder Kunststoffschlauch über passenden Adapter an Drucksensor anstecken. Geräteanschluß erfolgt über das Kabel MSD-K51

# 12 Alarm ("AL.")

Es sind 3 Einstellungen möglich: aus (AL.oFF), an mit Hupe (AL.on), an ohne Hupe (AL.no.So).

In folgenden Fällen wird bei aktiver Alarmfunktion (on oder no.So) Alarm gegeben:

- untere Alarmgrenze (AL. Lo) unterschritten
- obere Alarmgrenze (AL. Hi) überschritten.
- **Sensorfehler**
- schwache Batterie (bAt)
- Err.7: Systemfehler (wird immer mit Hupe gemeldet)

Im Alarmfall wird bei Schnittstellenzugriffen das ,PRIO'-Flag in der Geräteantwort gesetzt.

## **13 Echtzeituhr ("CLOC")**

Die Echtzeituhr wird für die zeitliche Zuordnung der Loggerdaten und der Kalibrierzeitpunkte benötigt. Kontrollieren Sie deshalb bei Bedarf die Einstellungen.

## 14 **Überprüfung der Genauigkeit / Justierungsservice**

Das Gerät kann auch zur Justierung und Überprüfung an den Hersteller geschickt werden.

Werkskalibrierschein – DKD-Schein – amtliche Bescheinigungen:

Soll das Messgerät einen Werkskalibrierschein erhalten, ist dieses zum Hersteller einzuschicken. (Prüfwerte angeben)

Wird der Werkskalibrierschein für das Gerät und einen passenden Fühler erstellt ist damit eine extrem hohe Gesamtgenauigkeit erreichbar.

Nur der Hersteller kann die Grundeinstellungen überprüfen und wenn notwendig korrigieren.

Ein Kalibrierprotokoll liegt dem Gerät ab Werk bei, dieses dokumentiert die durch den Fertigungsprozess erreichte Präzision.

## <span id="page-17-0"></span>15 **Batteriewechsel**

Lesen Sie sich vor dem Batteriewechsel die nachfolgende Anleitung durch, und befolgen Sie diese anschließend Schritt für Schritt. Bei Nichtbeachtung kann es zu Beschädigungen des Gerätes kommen, oder der Schutz gegen das Eindringen von Feuchtigkeit kann beeinträchtigt wer-

#### den!

Unnötiges Aufschrauben des Gerätes ist zu vermeiden!

- 1. Die drei Kreuzschlitzschrauben an der Rückseite des Gerätes herausschrauben.
- 2. Noch geschlossenes Gerät so ablegen, dass Anzeige sichtbar bleibt.

Das Geräteunterteil inklusive Elektronik sollte während des gesamten Batteriewechsels so liegen bleiben.

Damit wird vermieden, dass die Dichtungsringe, die sich in den Schraubenlöchern befinden, herausfallen.

- 3. Obere Gehäusehälfte abheben. Dabei ist besonders auf die 6 Funktionstasten zu achten, damit diese nicht beschädigt werden.
- 4. Vorsichtig die beiden Batterien (Typ: AAA) wechseln.
- 5. Kontrollieren: Alle Dichtringe im Gehäuse vorhanden (3 Stück)? Umlaufende Dichtung im Oberteil unbeschädigt und sauber?
- 6. Das Oberteil wieder aufsetzen. Abschließend die beiden Gehäuseteile zusammendrücken, das Gerät auf die Anzeigeseite legen, und wieder zusammenschrauben. **Die Schrauben dabei nur bis zum Druckpunkt anziehen – stärkeres Anziehen bewirkt keine höhere Dichtigkeit!**

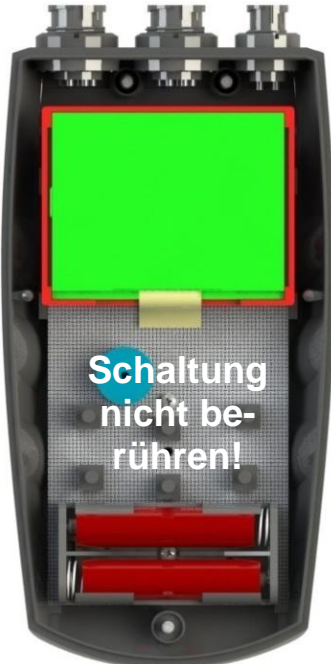

16 **Fehler- und Systemmeldungen**

**\_\_\_\_\_\_\_\_\_\_\_\_\_\_\_\_\_\_\_\_\_\_\_\_\_\_\_\_\_\_\_\_\_\_\_\_\_\_\_\_\_\_\_\_\_\_\_\_\_\_\_\_\_ \_\_\_\_\_\_\_\_\_\_\_\_\_\_\_\_\_\_\_\_\_\_\_\_\_\_\_\_\_\_\_\_\_\_\_\_\_\_\_\_\_\_\_\_\_\_\_\_\_\_\_\_\_\_\_\_\_\_\_\_\_\_\_\_\_\_\_\_\_\_\_\_\_\_\_\_\_**

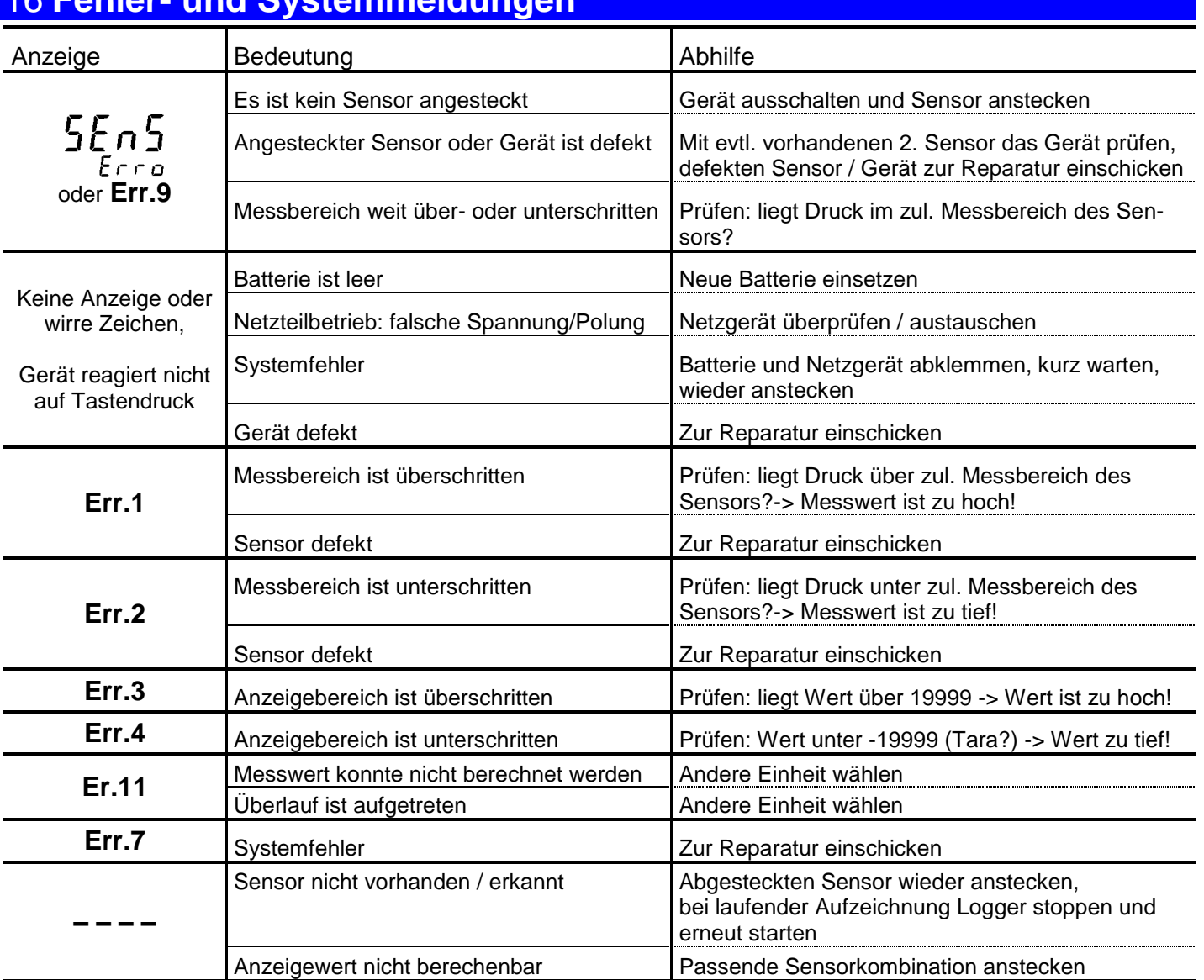

Blinkt in der Anzeige "bAt", so ist die Batterie verbraucht. Für eine kurze Zeit kann noch weiter gemessen werden. Steht im Display nur "bAt" ist die Batterie endgültig verbraucht und muss gewechselt werden. Eine Messung ist nicht mehr möglich.

# 17 **Rücksendung und Entsorgung**

## **17.1 Rücksendung**

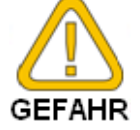

Alle Geräte, die an den Hersteller zurückgeliefert werden, müssen frei von Messstoffresten und/oder anderen Gefahrstoffen sein. Messstoffreste am Gehäuse oder am Sensor können Personen oder Umwelt gefährden.

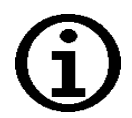

Verwenden Sie zur Rücksendung des Geräts, insbesondere wenn es sich um ein noch funktionierendes Gerät handelt, eine geeignete Transportverpackung. Achten Sie darauf, dass das Gerät mit ausreichend Dämmmaterial in der Verpackung geschützt ist.

# **17.2 Entsorgung**

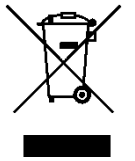

Geben Sie leere Batterien an den dafür vorgesehenen Sammelstellen ab. Das Gerät darf nicht über die Restmülltonne entsorgt werden. Soll das Gerät entsorgt werden, senden Sie dieses direkt an uns (ausreichend frankiert). Wir entsorgen das Gerät sachgerecht und umweltschonend.

# 18 **Technische Daten**

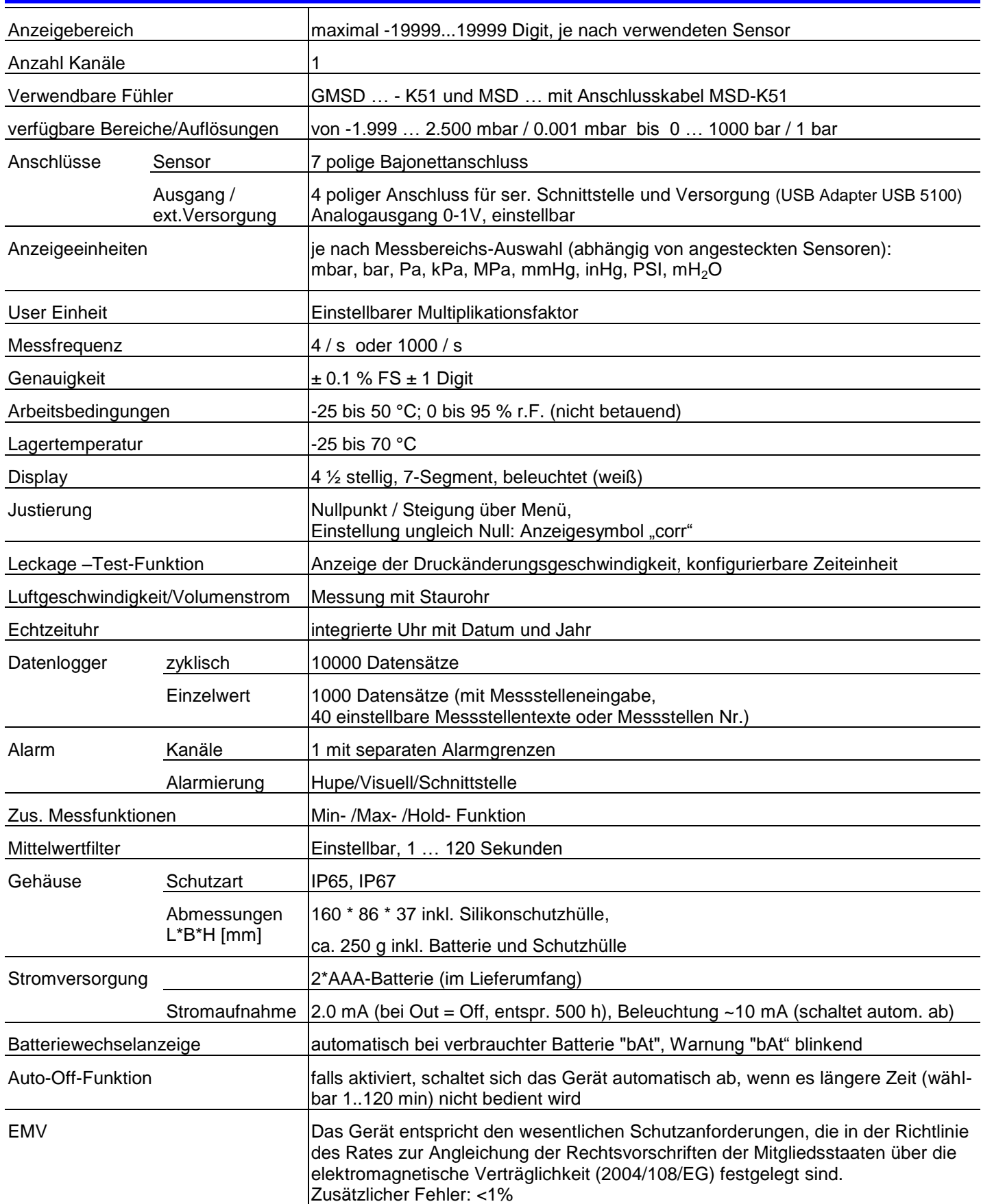

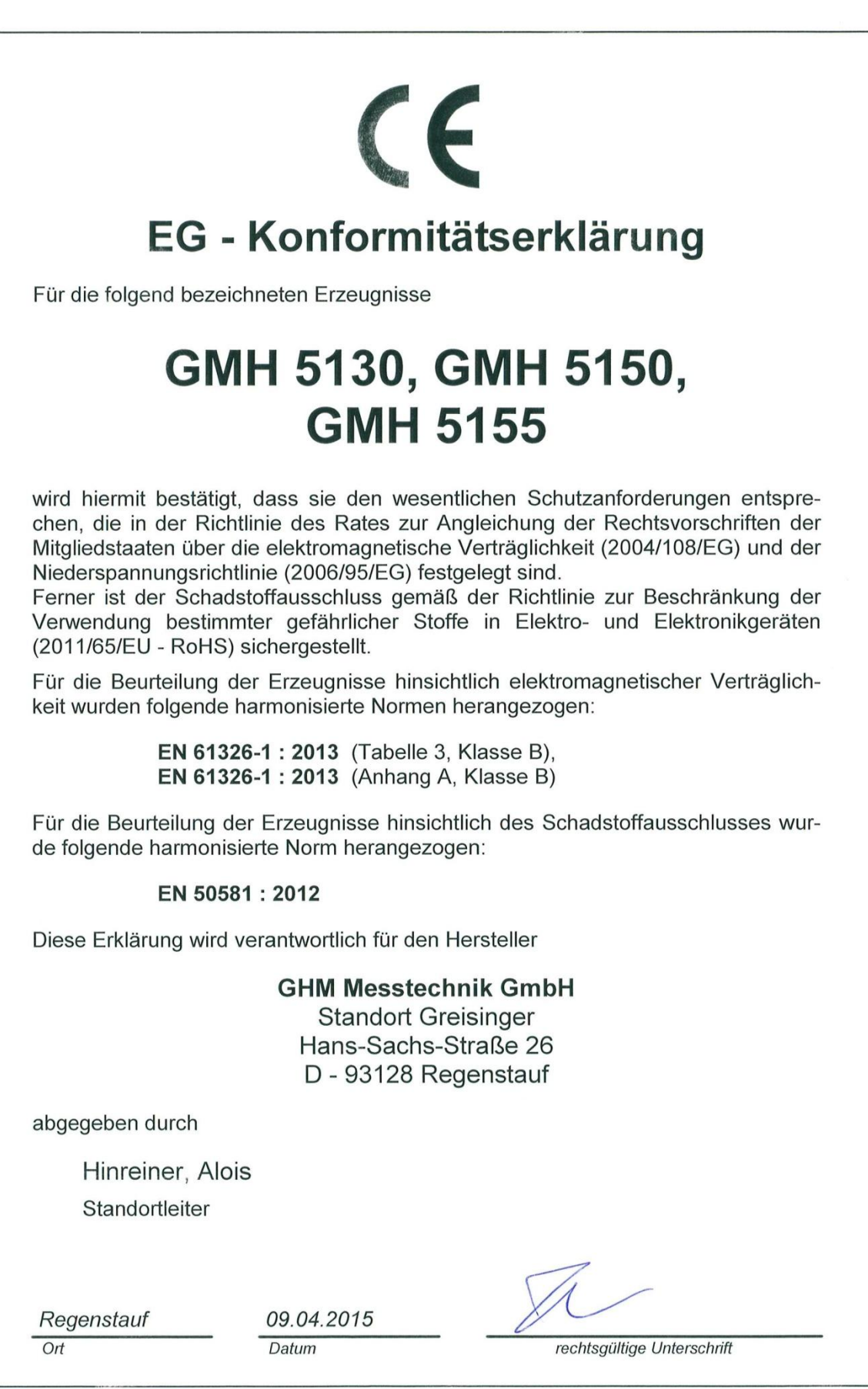

H82.0.02.6B-07